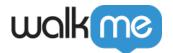

# Action Step: Getting Started Guide

# **Brief Overview**

Why make your users complete repetitive tasks when you can simply automate them? With Action steps, you can easily automate actions within your Smart Walk-Thru. For example, you can redirect users to a new page, refresh the page, open the WalkMe Menu, and more.

Action steps can be added anywhere in a Smart Walk-Thru. When combined with <u>Auto-Steps</u>, you can remove repetitive steps in any process and even automate the entire process!

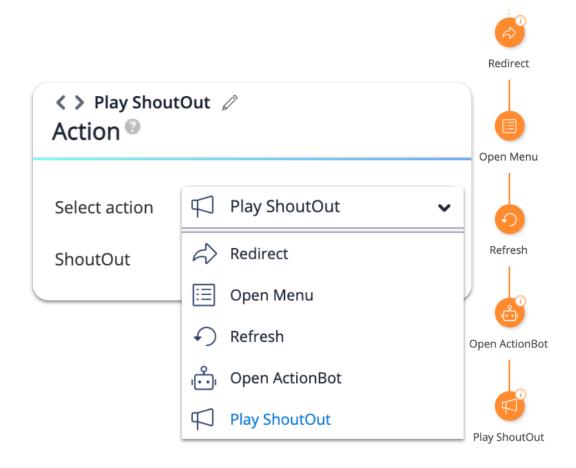

#### Automatically perform the following tasks on behalf of your users:

- Redirect the user to a new page
- Refresh the page the user is on
- Open the WalkMe Menu for a user
- Start an ActionBot conversation

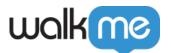

• Play a ShoutOut

# Add Action Steps

- 1. In your Smart Walk-Thru, hover over the orange plus sign
- 2. From the step options, select **Action**

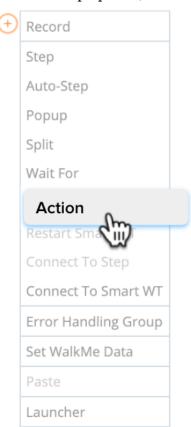

3. Select which action you wish to execute

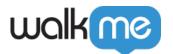

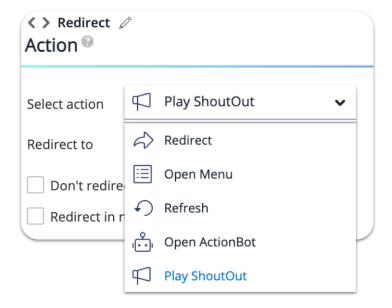

#### **Redirect**

Add the URL of the page you'd like to navigate your users to in the text box.

- Check Don't redirect if the URL is identical to save the user from a page refresh
- Check **Redirect in new tab** to open the page in the new tab

Note

There is a 2,000 character limit for redirect URLs.

#### Use dynamic values in the URL field

You can add the following dynamic values in the URL field:

- [var]variableName[/var]
- [cookie]cookieName[/cookie]
- [wm-data]keyName[/wm-data]
- [jquery]jQuerySelector[/jquery]

Note

https:// security protocol is automatically added to URLs

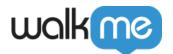

• Using one of the dynamic values above will still require the protocol, unless the URL begins with a dynamic value

Add a mailto link into the Smart Walk-Thru

This allows you to redirect to an email address instead of a web page URL.

• For example: mailto:user@walkme.com

When a user clicks on the mailto link, the default email application on the user's computer opens with the email address in the To line.

## Open Menu

This action opens the WalkMe Menu that is in the same Environment as the Smart Walk-Thru.

#### Refresh

The refresh action refreshes the page the user is currently on.

# Open ActionBot

The Open ActionBot action lets you start an ActionBot conversation from within the Smart Walk-Thru flow.

- Choose an ActionBot from the environment
- If you would like to start a specific conversation, check the **Start a specific conversation** box and select the conversation from the dropdown

## Play ShoutOut

With the Play ShoutOut action, you can start a ShoutOut that you've already created.

#### Limitations

- During testing, ShoutOuts can be previewed but not played within the Smart Walk-Thru flow (similar to other linked items, such as a Survey or a Resource)
- To preview a flow that has "Play a ShoutOut" action, preview both the ShoutOut and the Smart Walk-Thru separately before previewing them together
- ShoutOut Smart Walk-Thru loop: If you have a ShoutOut that launches a Smart Walk-Thru and

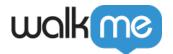

then relaunches the same ShoutOut at the end of the Smart Walk-Thru, the ShoutOut will not play the second time

• Smart Walk-Thru ShoutOut loop: If you have a ShoutOut that was triggered from a Smart Walk-Thru, it will not be able to trigger another Smart Walk-Thru

Tip Tuesday Videos

Action Steps Overview

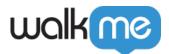

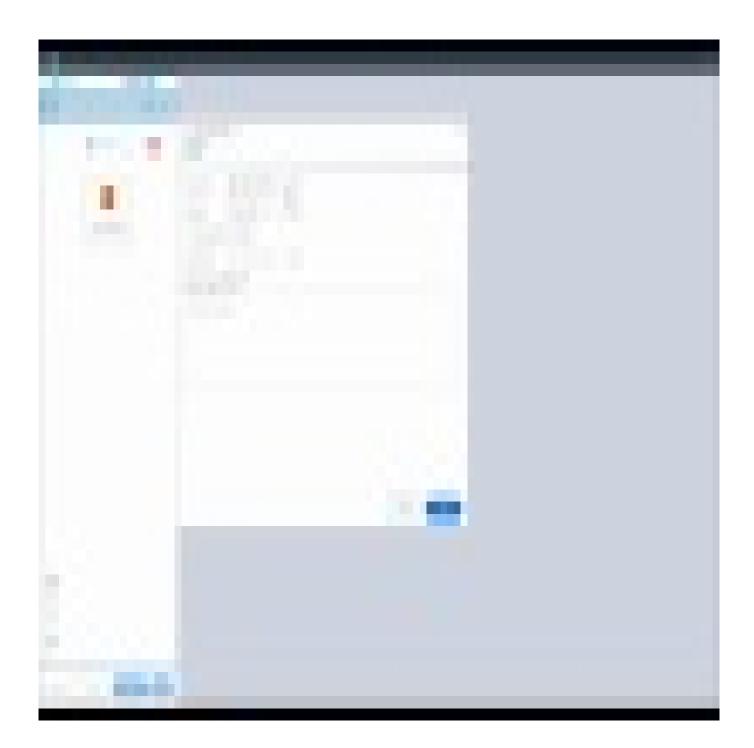

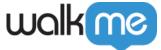

| WalkMe Community                                     |  |
|------------------------------------------------------|--|
| Join the conversation in the WalkMe World Community! |  |
|                                                      |  |
|                                                      |  |
|                                                      |  |
|                                                      |  |
|                                                      |  |
|                                                      |  |
|                                                      |  |
|                                                      |  |
|                                                      |  |
|                                                      |  |
|                                                      |  |
|                                                      |  |
|                                                      |  |
|                                                      |  |
|                                                      |  |
|                                                      |  |
|                                                      |  |
|                                                      |  |
|                                                      |  |
|                                                      |  |
|                                                      |  |